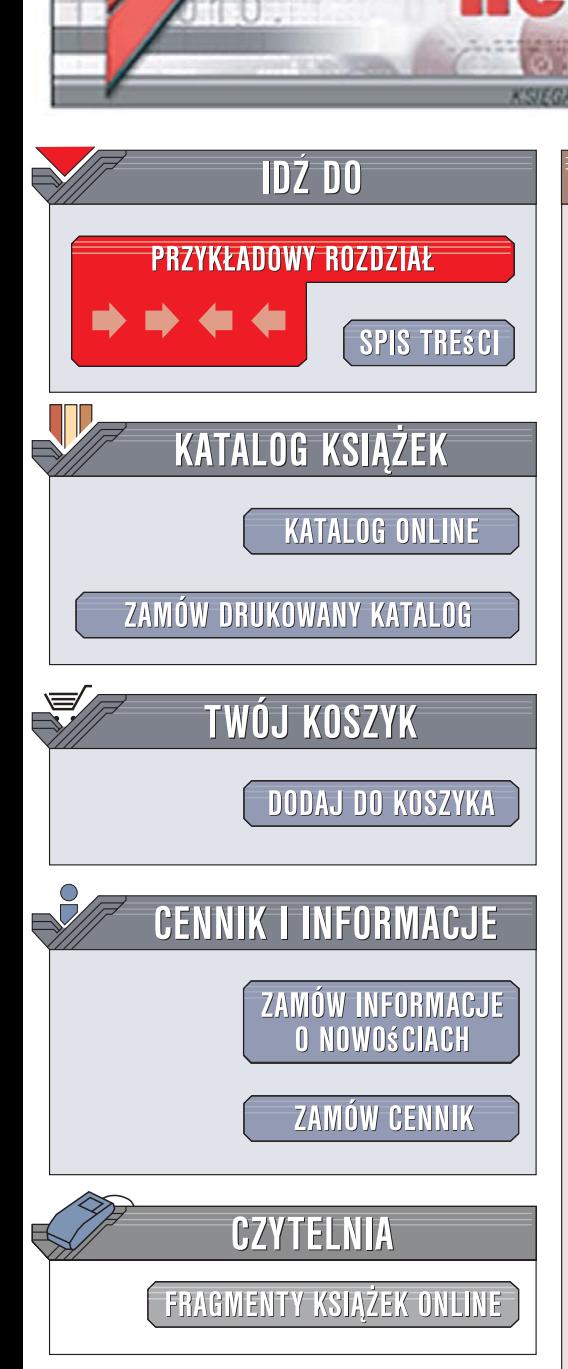

Wydawnictwo Helion ul. Kościuszki 1c 44-100 Gliwice tel. 032 230 98 63 [e-mail: helion@helion.pl](mailto:helion@helion.pl)

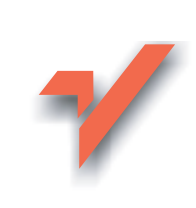

## Algorytmy. **Ćwiczenia**

ion.pl

Autor: Bogdan Buczek ISBN: 978-83-246-2007-4 Format: A5, stron: 272

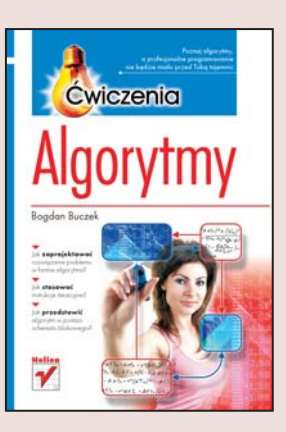

#### Poznaj algorytmy, a profesjonalne programowanie nie będzie miało przed Toba tajemnic

- Jak zaprojektować rozwiazanie problemu w formie algorytmu?
- Jak stosować instrukcje iteracyjne?
- Jak przedstawić algorytm w postaci schematu blokowego?

W czasach ery informatycznej coraz większa liczba osób zainteresowana jest zdobyciem umiejętności programowania. Jednakże umiejętność ta wymaga zarówno rozległej i rzetelnej wiedzy, jak i doświadczenia. Podstawą owej wiedzy jest dobra znajomość algorytmów, która umożliwia przeprowadzanie kolejnych etapów programowania. Pozwala ona na przechodzenie od analizy i zdefiniowania problemu, poprzez testowanie i usuwanie błędów, aż do opracowania dokumentacji. Książka, którą trzymasz w rękach, pomoże Ci zrozumieć każda z tych faz i nauczy Cię pisać własny kod.

"Algorytmy. Ćwiczenia" to niezbedny elementarz dla każdego przyszłego programisty. Dzięki temu podręcznikowi poznasz różne sposoby opisu algorytmów oraz ich klasyfikację. Dowiesz się, jaki wpływ ma zastosowanie określonej metody obliczeniowej na dokładność wyników końcowych, a także, na czym polega przetwarzanie danych w pętli programowej. Wykonując kolejne ćwiczenia, opatrzone szczegółowymi komentarzami i wskazówkami, nauczysz się pisać algorytmy, sporządzać wykresy i schematy blokowe oraz tworzyć kod programu. Książka jest doskonałym podręcznikiem dla studentów informatyki, jednak dzięki temu, że wszystkie informacje przedstawiono tu w jasny i klarowny sposób, może z niej korzystać każdy, kto chce rozpocząć samodzielne programowanie.

- Sposoby opisu algorytmów
- Klasyfikacja algorytmów
- Algorytmy sekwencyjne
- Kodowanie algorytmów
- Algorytmy z rozgałęzieniami
- Przetwarzanie danych w pętli programowej
- Algorytmy iteracyine
- Funkcja silnia
- Instrukcje iteracyjne w Turbo Pascal i Visual Basic
- Algorytmy rekurencyjne
- Schemat Kornera
- Pozycyjne systemy liczbowe
- Algorytmy sortowania danych

WERE A PARTIES TO PARTIES.

Poznaj algorytmy i zacznij myśleć jak programista!

# Spis treści

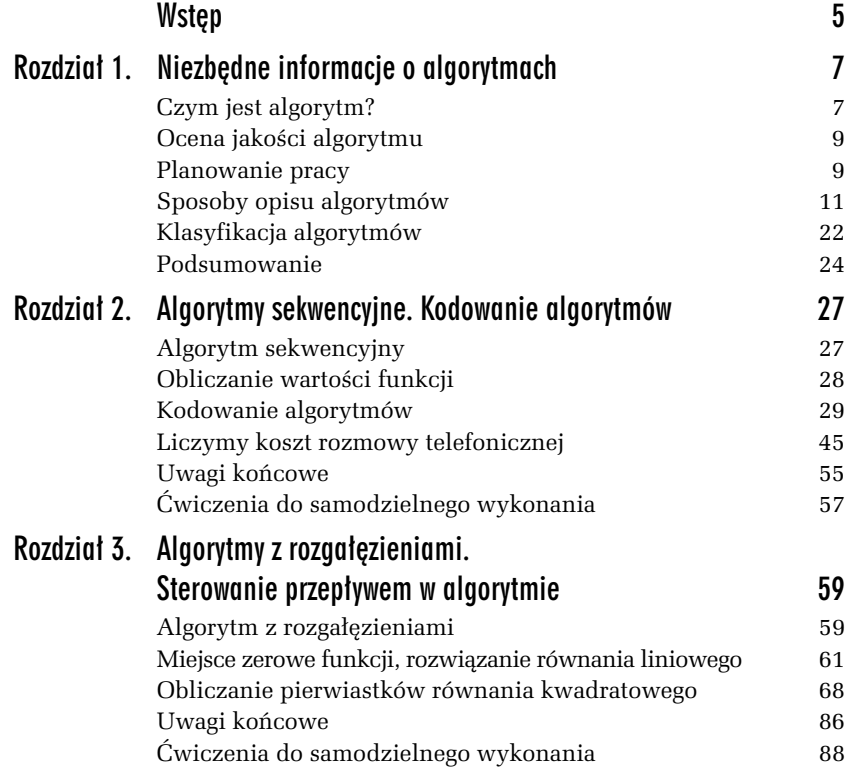

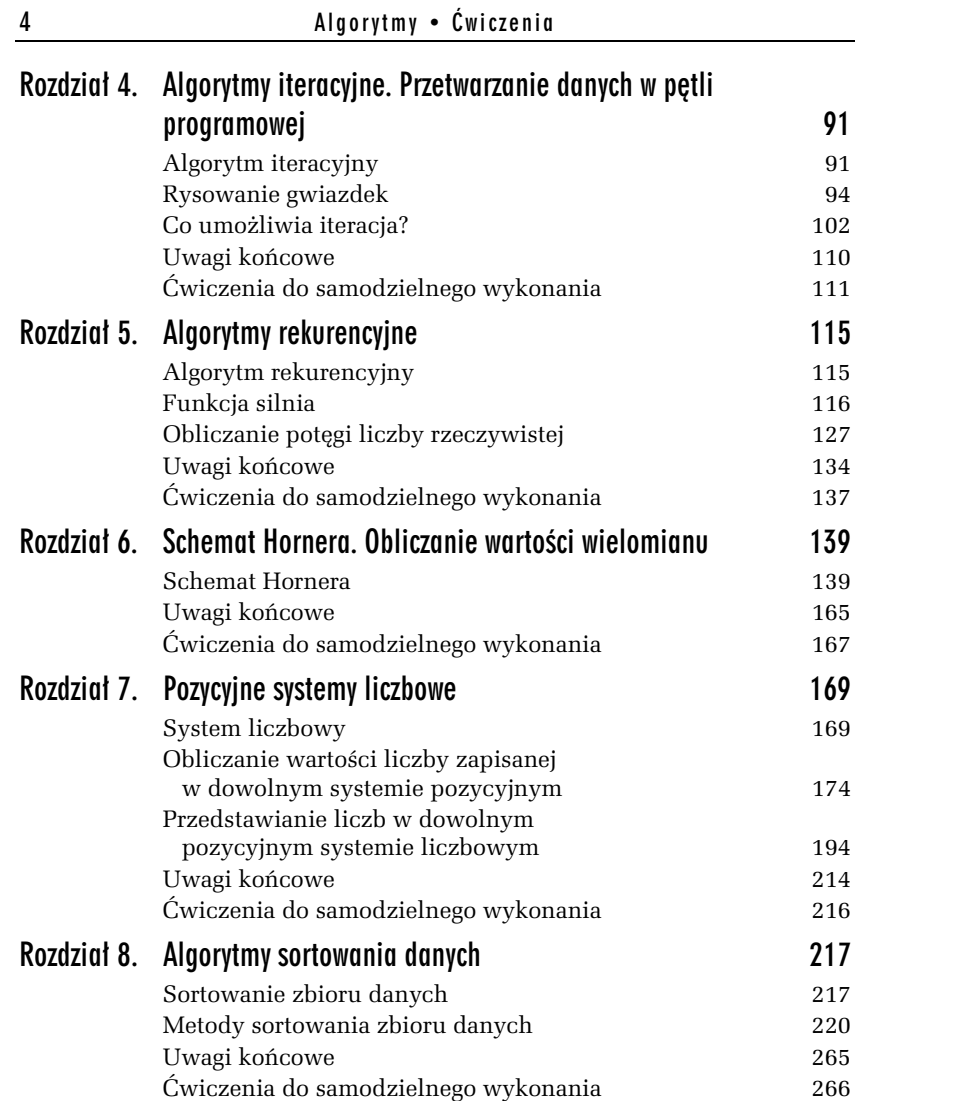

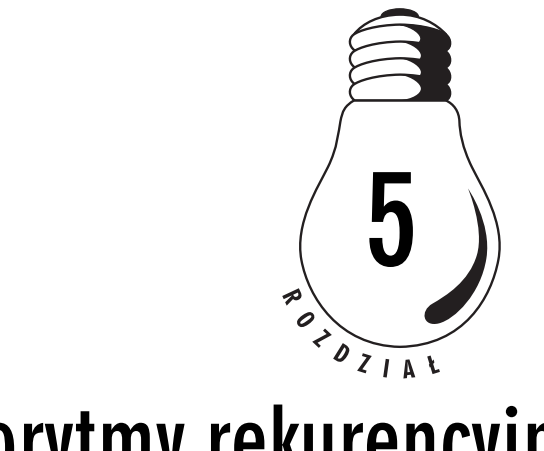

## Algorytmy rekurencyjne

### Algorytm rekurencyjny

**Rekurencja**, zwana również **rekursją**, jest techniką programowania, w której stosowany jest podprogram (funkcja lub procedura) wywo łujący sam siebie albo wywołujący inną procedurę, która wywoła podprogram pierwotny. W tym drugim przypadku mówimy o **rekur**sji podwójnej lub skrośnej. Kolejne wywołania trwają, aż do osiągnięcia warunku zakończenia rekurencji. Jest nim oczekiwany wynik albo przekroczenie rozmiaru zbioru, na którym wykonywane są obliczenia.

Liczba kolejnych wywołań **rekursywnych** nie ma znaczenia. Często jest wręcz niemożliwa do określenia przed rozpoczęciem przetwarzania danych, nie zawsze bowiem da się określić poziom zagłębienia w wywołania.

Wynik aktualnie realizowanego obliczenia rekurencyjnego zależy od poprzedzającego go powtórzenia. Każde kolejne wywołanie powoduje zmniejszenie rozmiaru badanego zbioru (np. tablicy) o 1, dzięki czemu problem zostaje rozbity na części elementarne, które operują na mniejszej liczbie danych — są zatem mniej skomplikowane. Dopiero w momencie powrotu z wywołań wyznaczane są wszystkie poprzednie wartości.

116 **Algorytmy • Cwiczenia** 

#### Rekurencja wokół nas

Postepowanie o charakterze rekurencyjnym trwale zwiazane jest z wieloma czynnościami zachodzącymi w otaczającej nas rzeczywistości, choć często nie zauważamy tego lub nie jesteśmy świadomi.

Można wskazać wiele przykładów czynności, które mają cechy rekursji, a sa wykonywane przez człowieka, zwierzeta albo zaprogramowane automaty. Chodzenie i bieganie, tańczenie, jedzenie, masowe toczenie na tokarce, zbieranie rozsypanych przedmiotów, mycie, zrywanie owoców z drzewa itp.

Równie często opisujemy słownie procesy, stosując język typowy dla rekursji. Instruując kogoś, jak należy myć stos talerzy, mówimy: "Umyj talerz do czysta i myj dalej". Tłumacząc, jak ułożyć na półce rozsypane na podłodze książki, powiemy: "Podnieś książkę, ustaw na półce i podobnie układaj kolejne". Ten schemat postępowania jest przedstawiony graficznie na rysunku 5.1. W obu przykładach czynność jest powtarzana. Różne są jednak warunki zakończenia rekurencji. W pierwszym przykładzie koniec powinien nastąpić, gdy talerze są  $czyste$ , w drugim — gdy braknie książek do ustawiania.

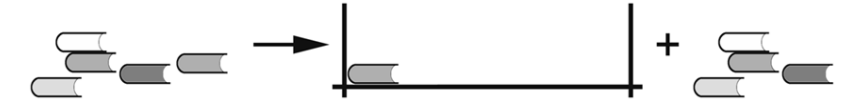

**Rysunek 5.1.** Model rekurencyjnego układania książek na półce

### Funkcja silnia

Zgodnie z obietnicą daną w poprzednim rozdziale wracamy do funkcji *silnia*. Tym razem poznamy algorytm i rekurencyjne wersje programów wykonujących stosowne obliczenia.

W I C Z E N I E

#### 5.1 Algorytm rekurencyjnego obliczania n!

Przedstaw w postaci schematu blokowego rekurencyjny algorytm obliczania silni  $n!$ ,  $n \in N$ . Dokonaj analizy przepływu w algorytmie dla  $n = 3$ .

#### Rozwigzanie

**Dane:** Liczba naturalna *n* wprowadzona przez użytkownika, równa ostatniemu wyrazowi iloczynu.

*Oczekiwany wynik*: Warto&' funkcji *n*!.

*Analiza problemu: Definicja silni n! liczby naturalnej <i>n* wystapiła w poprzednim rozdziale w 'wiczeniu 4.4. Z definicji klasycznej *n*! = 1  $\cdot$  2  $\cdot$  3  $\cdot$  ...  $\cdot$  *n* wynika własność silni *n*! = *n*(*n* – 1)!, która pozwala okre $sli$ ć te funkcje w postaci rekurencyjnej:

$$
\begin{cases} 0! = 1 \\ n! = n \cdot (n-1)! \end{cases}
$$

Obliczenie kolejnej wartości n! następuje poprzez pomnożenie wartości poprzedniej (*n* – 1)! przez następną liczbę naturalną *n*. Tak zdefiniowana rekurencja nazywana jest *liniow'*.

Proces obliczeniowy powinien być powtarzany, aż n osiągnie wartość zadaną przez użytkownika. Na podstawie powyższego można zapisać w innej formie rekurencyjną definicję funkcji silnia:

$$
\begin{cases} a_0 = 1 \\ a_n = a_{n-1} \cdot n, \qquad n \in N \end{cases}
$$

Algorytm przedstawiony na rysunku 5.2 składa się z dwóch części: algorytmu (programu) głównego i podprogramu realizującego rekurencyjne obliczanie funkcji silnia.

Powyższy algorytm można próbować scalić, co pokazuje rysunek 5.3. W tej formie rekurencyjny algorytm obliczania silni występuje w literaturze najczęściej. Niestety obarczony jest poważnym błędem, jakim jest wczytywanie wartości *n* przy każdym kolejnym odwołaniu rekurencyjnym! Ten algorytm nie działa prawidłowo.

#### Analiza przepływu w rekurencyjnym algorytmie obliczania silni

W algorytmie z rysunku 5.2 stosowane sa dwie zmienne: *n* — liczba naturalna wprowadzona przez użytkownika (dana wsadowa), *Silnia* — warto&' funkcji silnia. Zapis z u!yciem nawiasu: *Silnia(argument)* oznacza warto&' funkcji dla podanego argumentu, na przyk#ad *Silnia(2)* oznacza warto&' funkcji silnia dla *n* = 2.

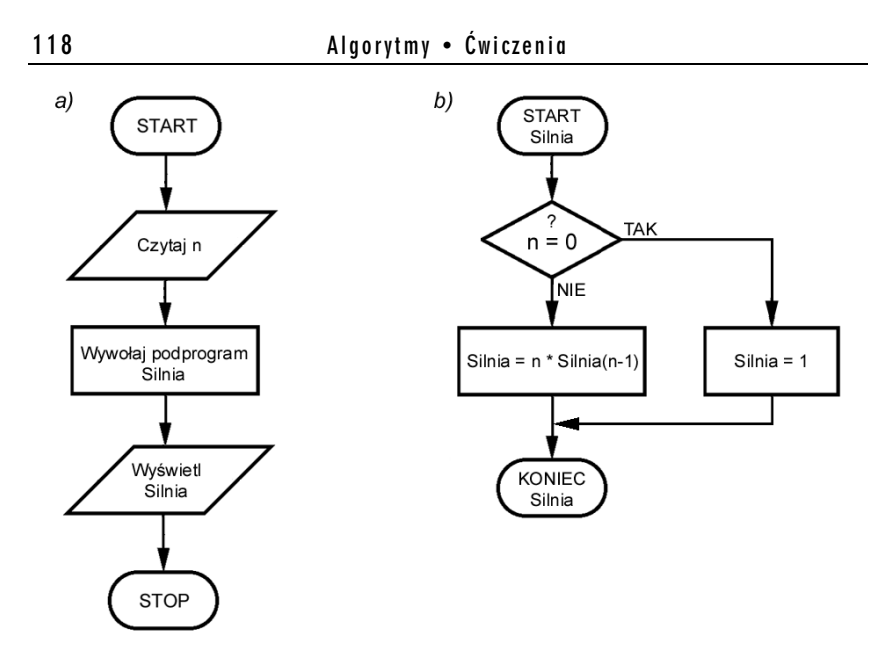

*Rysunek 5.2. Rekurencyjny algorytm obliczania silni: a) program główny, b) podprogram rekurencyjnego obliczania silni*

#### *Rysunek 5.3.*

*Błędny algorytm obliczania silni*  $bez$  *użycia podprogramu*

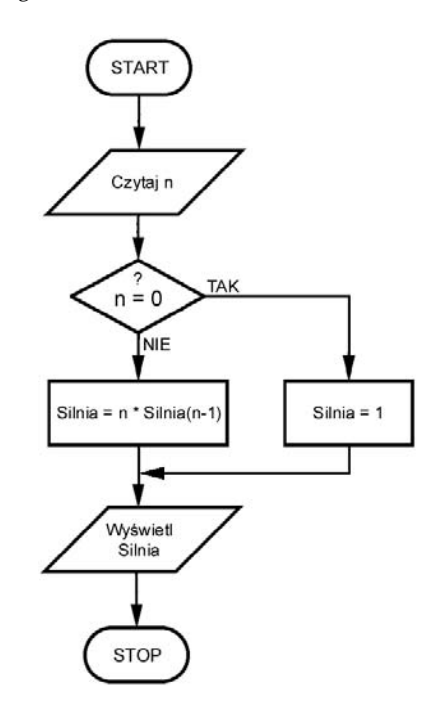

Algorytm główny z rysunku 5.2 a ma postać schematu sekwencyjnego, łatwego do analizy i zrozumienia. Rozpoczyna się od wczytania wartości *n*. W kolejnym bloku wywoływany jest podprogram *Silnia*, któremu jest przekazywana wczytana liczba naturalna. Po dokonaniu obliczeń następuje powrót z podprogramu, a wynik jest wyświetlany na ekranie. Cała złożoność obliczeniowa algorytmu przeniesiona jest do podprogramu przedstawionego na rysunku 5.2 b.

Oto, jak dzia#a algorytm z rysunku 5.2 b dla *n* = 3:

- Wraz z wywo#aniem funkcji *Silnia* jest do niej przekazywany argument  $n = 3$ . Ponieważ 3 jest różne od 0, wynikiem komparacji w bloku warunkowym jest odpowiedź negatywna. Zgodnie z formułą podaną w klatce wykonawczej funkcja przyjmuje, !e jej wynikiem jest *3\*Silnia(2)*. Jednak *Silnia(2)* nie jest znana, więc następuje chwilowe wstrzymanie obliczania wyrażenia *3\*Silnia(2)* oraz uruchomienie (wywołanie) algorytmu dla  $n = 2$ .
- Algorytm wywołał sam siebie z argumentem  $n = 2$ . Obliczana jest wartość *Silnia(2)*. Ponieważ 2 > 0, odpowiedzią w bloku warunkowym jest ponownie NIE. Podprogram uruchomi *Silnia(1)* i pomnoży ją przez dwa. Wartość wyniku cząstkowego *Silnia(1)* jest nieznana, dlatego następuje wstrzymanie obliczania wartości  $2 * Silnia(1)$  i ponowne odwołanie do tej samej procedury rekurencyjnej z argumentem *n* = 1.
- $\Box$  Dla przekazanego argumentu  $n = 1$  nadal nie jest spełniony warunek  $n = 0$  i odpowiedzią komparatora jest NIE. *Silnia(1)* odwoła się zatem do kolejnej instancji podprogramu rekurencyjnego — uruchomi *Silnia(0)* i pomnoży ją przez jeden. Ponieważ wartość wyrażenia *Silnia(0)* w tym odwołaniu nie jest znana, obliczanie *1\*Silnia(0)* zostaje wstrzymane, a podprogram rekurencyjny wykonuje swa kolejna bliźniacza kopie z argumentem równym zero.
- Uruchomiony po raz kolejny podprogram wykonywany jest dla *n* = 0 i obliczana jest *Silnia(0)*. Wynikiem porównania argumentu z zerem jest odpowiedź twierdzaca. Wykonywany jest blok, w którym *Silnia(0)* przyjmuje wartość 1.

#### 120 Algorytmy • Ćwiczenia

□ Skoro znany jest wynik *Silnia(0)*, może już nastąpić powrót z wywołań i obliczenie rzeczywistych wartości iloczynów. Znana już wartość *Silnia(0)* = 1 zostaje przekazana do instancji ją wywołującej i wówczas  $Silnia(1) = 1 \cdot 1 = 1$ , analogicznie  $Silnia(2) = 2 \cdot 1$  i przyjmuje wartość dwa. Cofając się ponownie, otrzymujemy  $Silnia(3) = 3 \cdot 2$ , co daje wynik końcowy równy 6, a to właśnie 3! =  $1 \cdot 2 \cdot 3$ .

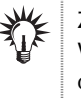

#### **Zapamietaj!**

Wywo!ywanie kolejnych, bli%niaczych egzemplarzy podprogramu trwa dopóty, dopóki dla pewnego argumentu istnieje konkretny wynik cząstkowy.

W naszym algorytmie jest to wartość argumentu  $n = 0$ .

#### Poziomy i zagłębianie się

Każde kolejne wywołanie rekurencyjne odbywa się dla argumentu o 1 mniejszego niż w poprzednim egzemplarzu procedury rekurencyjnej. Każda wywołana instancja podprogramu rekurencyjnego nazywana jest **poziomem**. Kolejne poziomy identyfikowane są poprzez numer równy warto&ci *n*. **Poziom 0** oznacza elementarny egzemplarz procedury rekurencyjnej, podczas wykonania której uzyskuje się jednoznaczny wynik. Dopiero w chwili powrotu z wywołań obliczane są wyniki rzeczywiste. Z poziomu 0 wynik czastkowy przekazywany jest na kolejne wyższe poziomy: poziom 1, poziom 2 itd.

Wywoływanie kolejnych rekurencyjnych egzemplarzy podprogramu nazywane jest **zagłębianiem** się z poziomu *n* na poziom  $n - 1$ . Przekazywanie informacji (danych wsadowych i wyników cząstkowych) odbywa się za pomocą pamięci komputerowej zwanej **stosem**. Więcej na ten temat znajduje się w uwagach końcowych do tego rozdziału.

Działanie opisanego powyżej algorytmu rekurencyjnego obliczającego *Silnia(3)* przedstawia rysunek 5.4.

Na rysunku 5.4 strzałka pionowa oznacza zagłębianie się algorytmu z poziomu wyższego na poziom niższy. Strzałka ukośna oznacza przekazanie wyniku cząstkowego z poziomu niższego na wyższy.

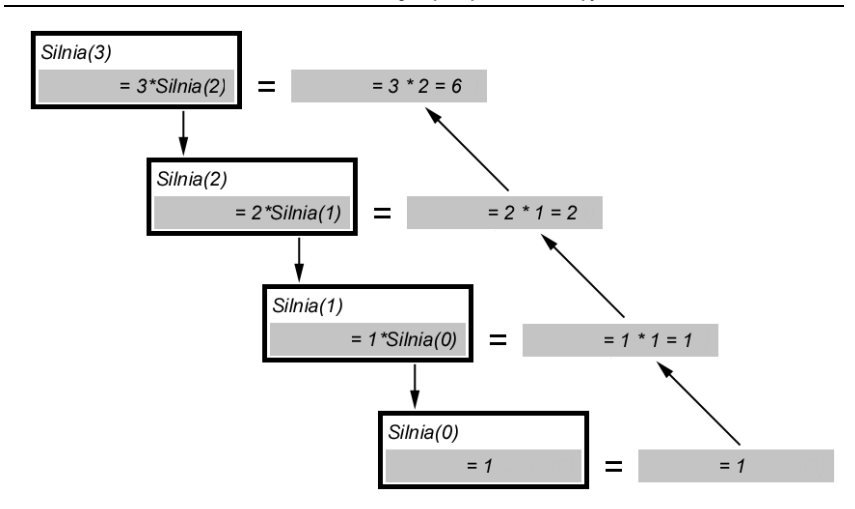

*Rysunek 5.4. Drzewo wywo&a= rekurencyjnych i przekazywania wyniku cz'stkowego przy obliczaniu Silnia(3)*

#### W I C Z E N I E

#### 5.2 Algorytm rekurencyjnego obliczania n!. Program w Pascalu

Wykorzystując algorytm z ćwiczenia 5.1, napisz rekurencyjny program w Turbo Pascalu, który obliczy i wyświetli wartość funkcji n!, dla  $n \in N$ .

#### Rozwigzanie

- 1. Uruchom Turbo Pascala i utwórz nowy plik, wybierając z paska menu polecenia *File*/*New*.
- **2.** W oknie edycyjnym wpisz kod z listingu 5.1 albo wczytaj program z pliku *cw5\_2.pas* znajdującego się w katalogu *TP/Rozdz\_05*. Rezultat powinien być identyczny jak na rysunku 5.5.

Listing 5.1. Kod rekurencyjnego programu obliczającego wartość silni

{ stosujac funkcje zdefiniowana rekurencyjnie. }

program cw5\_2;

<sup>{</sup> Program oblicza wartosc silni n!,

122 Algorytmy • Ćwiczenia

| on D:\t_pascal\TURBO.EXE                              |                                  |                                  |                                                                                                    |                                                             |                                                                                                    |                 | $ \Box$ $\times$ |
|-------------------------------------------------------|----------------------------------|----------------------------------|----------------------------------------------------------------------------------------------------|-------------------------------------------------------------|----------------------------------------------------------------------------------------------------|-----------------|------------------|
| File                                                  | Edit                             | <b>Run</b>                       | Compile                                                                                                    | Options<br>$Edit =$                                         | Debug                                                                                                    | Break/watch     |                  |
| program cw5_2;                                        | Line 1                           |                                  | Col 1 Insert Indent<br>{ Program oblicza wartosc silni n!,                                                       | { stosujac funkcje zdefiniowana rekurencyjnie.              | Unindent<br>ž                                                                                                    | $D:CW5_2$ . PAS |                  |
| { n − ostatni wyraz iloczynu n!<br>var<br>n: Integer; |                                  |                                  | { Deklaracja zmiennej uzywanej w programie:                                                                      |                                                             | ₹                                                                                                    |                 |                  |
| begin                                                 |                                  |                                  | function Silnia (n : integer): Longint;                                                                          | < −− Deklaracja i kod funkcji rekurencyjnej Silnia −− >     |                                                                                                    |                 |                  |
| else                                                  | $if n = 0 then$<br>$Silnia := 1$ |                                  | Silnia := $n *$ Silnia ( $n-1$ );                                                                                |                                                             |                                                                                                    |                 |                  |
| { ---- Program glowny --<br>begin                     |                                  |                                  |                                                                                                    |                                                             | <u> 2000 - 2000 - 2000 - 2000 - 2000 - 2000 - 2000 - 2000 - 2000 - 2000 - 2000 - 2000 - 2000 - 2000 - 2000 - 200</u> |                 |                  |
| writeln;<br>$writeln$ $C$ ---<br>writeln:             |                                  |                                  |                                                                                                    | writeln (' Rekurencyjne obliczanie wartosci n! ');          |                                                                                                    |                 |                  |
|                                                       |                                  | write $(' n = ');$ readln $(n);$ | writeln $\overrightarrow{C}$ Podaje wynik obliczen:');<br>writeln $\overrightarrow{C}$ ', n, '! = ', Silnia(n)); |                                                             |                                                                                                    |                 |                  |
| read In;<br>end.                                      |                                  |                                  |                                                                                                    |                                                             |                                                                                                    |                 |                  |
|                                                       |                                  |                                  |                                                                                                    |                                                             |                                                                                                    |                 |                  |
|                                                       |                                  |                                  |                                                                                                    |                                                             |                                                                                                    |                 |                  |
| Watch                                                 |                                  |                                  |                                                                                                    |                                                             |                                                                                                    |                 |                  |
|                                                       |                                  |                                  |                                                                                                    | F1-Help F5-Zoom F6-Switch F7-Trace F8-Step F9-Make F10-Menu |                                                                                                    |                 | NUM              |

*Rysunek 5.5. Okno edycyjne TP z kodem rekurencyjnego programu obliczania n!*

```
{ Deklaracja zmiennej uzywanej w programie: }
{ n - ostatni wyraz iloczynu n! }
var
  n : Integer;
{ -- Deklaracja i kod funkcji rekurencyjnej Silnia -- }
function Silnia (n : Integer): Longint;
  begin
   if n = 0 then Silnia := 1
    else
 Silnia := n * Silnia (n-1);
 end; { ----------------- Koniec funkcji Silnia ---- }
```

```
{ ---- Program glowny ------------------------------- }
begin
  writeln;
  writeln (' Rekurencyjne obliczanie wartosci n! ');
   writeln ('-------------------------------------');
  writeln;
  write (' n = '); readln (n); writeln (' Podaje wynik obliczen:');
  writeln (' ', n, ''] = ', Silnia(n));
   readln;
end.
```
Symbole i nazwy użyte w programie są identyczne jak w algorytmie z rysunku 5.2, dzięki czemu jego zrozumienie nie powinno sprawić kłopotu. W razie wątpliwości proszę jeszcze raz przeanalizować przyk#ad poprzedni.

Najistotniejszym fragmentem programu jest rekurencyjna funkcja użytkownika o nazwie *Silnia*. Blok instrukcji ja tworzących funkcje rozpoczyna się deklaracją w postaci: function Silnia (n : Integer): Longint. Argument funkcji *n* jest liczbą całkowitą wprowadzaną przez użytkownika, a jej wynik jest typu *Longint*.

Funkcja wywoływana jest w głównym torze programu. Służy do tego komenda Silnia(n), umieszczona w linii organizującej sposób wyświetlenia wyniku w postaci writeln  $(n, ' != ' , Silnia(n))$ .

Wywołana funkcja działa zgodnie z przepływem na schemacie z rysunku 5.2 b. Obliczenia rekurencyjne zostały zrealizowane za pomocą bloku warunkowego. Jeżeli  $n > 0$ , to wykonywana jest instrukcja rekursyjna Silnia := n \* Silnia (n-1). Kolejne odwołania trwają tak długo, aż argument funkcji zyska wartość równą zero. Oznacza to, że został osiągnięty poziom zerowy zagłębienia w podprogram. Uzyskany na tym poziomie wynik cząstkowy jest konkretną liczbą i może być przekazany na poziom wyższy, gdzie nastepują kolejne obliczenia. Na najwyższym poziomie *n* obliczana jest wartość stanowiąca wynik końcowy wyświetlany na ekranie (rysunek 5.6).

124 Algorytmy • Ćwiczenia

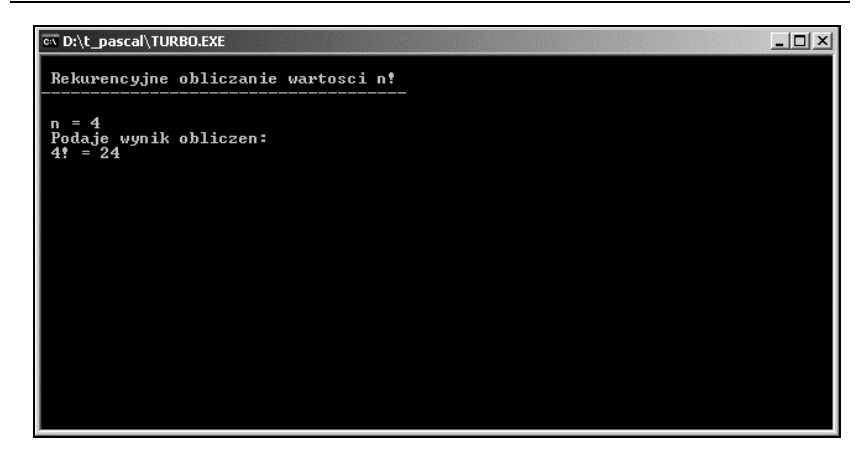

*Rysunek 5.6. Efekt wykonania programu cw5\_2*

#### W I C Z E N I E

#### 5.3 Aplikacja rekurencyjnego obliczania silni w Excelu

Napisz w Excelu aplikację obliczającą rekurencyjnie silnię n!. W tym celu utwórz funkcję użytkownika działającą według algorytmu z rysunku 5.2 b.

#### Rozwigzanie

- 1. Uruchom program Excel i zapisz domyślnie pojawiający się *Zeszyt1* w wybranym przez siebie katalogu pod nazw" *cw5\_3*. Można również wczytać arkusz *cw5* 3.xls z katalogu *EX*/Rozdz 05.
- 2. Zmień nazwę zakładki *Arkusz1* na *Silnia*.
- 3. Usuń zakładki Arkusz 2 i Arkusz3.
- **4.** W komórce *C2* umie&' tekst: *Aplikacja rekurencyjnego obliczania silni n!*. Proponowana czcionka: Arial CE, pogrubiona, w kolorze niebieskim, rozmiar 18.
- **5.** Wprowadź funkcję przeliczeniową *Silnia*. W tym celu:
	- $\Box$  Wywołaj okno edytora VBE i wstaw moduł standardowy *Module1* (Moduł1).
	- □ W sekcji *General* (Ogólne) modułu *Module1* (Moduł1) wpisz kod z listingu 5.2. Powinieneś uzyskać efekt jak na rysunku 5.7.

Rozdział 5. • Algorytmy rekurencyjne 125

Listing 5.2. Funkcja użytkownika Silnia w ćwiczeniu cw5\_3

```
Function Silnia(n As Integer) As Long
'Funkcja rekurencyjnego obliczania wartości n!
    If n = 0 Then
         Silnia = 1
     Else
        Silnia = n * Silnia(n - 1)
     End If
End Function
```
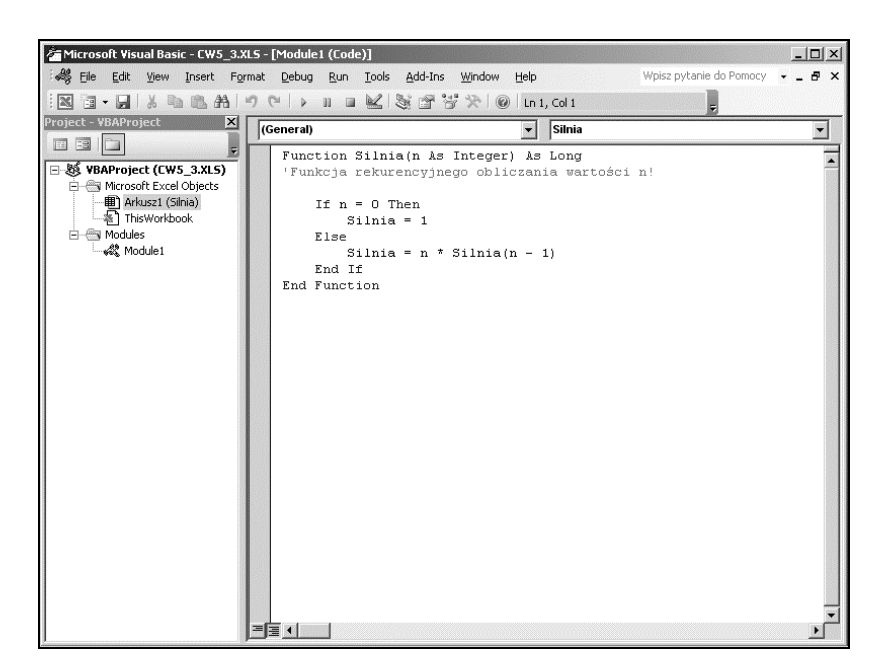

*Rysunek 5.7. Wygl'd okna edytora VBE z wpisan' funkcj' Silnia*

Wprowadzona funkcja jest bliźniaczo podobna do funkcji utworzonej w ćwiczeniu poprzednim. Działa również identycznie. Jedynie znaczniki początku i końca nieco się od siebie różnią.

- 6. Dokończ budowę tabeli arkusza, wykonując podane poniżej polecenia:
	- $\Box$  We wskazanych komórkach arkusza umieść nagłówki:
- 126 **Algorytmy Cwiczenia** 
	- komórka *C6 n*,
	- komórka *D6 n*!,
	- $\Box$  komórka  $C7$  wpisz liczbę 4.

Proponowana czcionka: Arial CE, normalna, rozmiar 10. Wyrównaj do prawej zawartość *C6:D6* oraz podkreśl komórki stylem Krawędź dolna.

- □ Wpisz w komórce *D7* formułę wywołującą funkcję: =SILNIA(C7). Możesz również skorzystać z menu *Wstaw*, kliknąć polecenie *Funkcja*...i wybrać funkcję użytkownika o nazwie *Silnia*. Jako jej argument należy podać komórkę C7.
- $\Box$  Wyłącz siatkę arkusza.

Zakończyłeś tworzenie arkusza, który powinien mieć wygląd jak na rysunku 5.8.

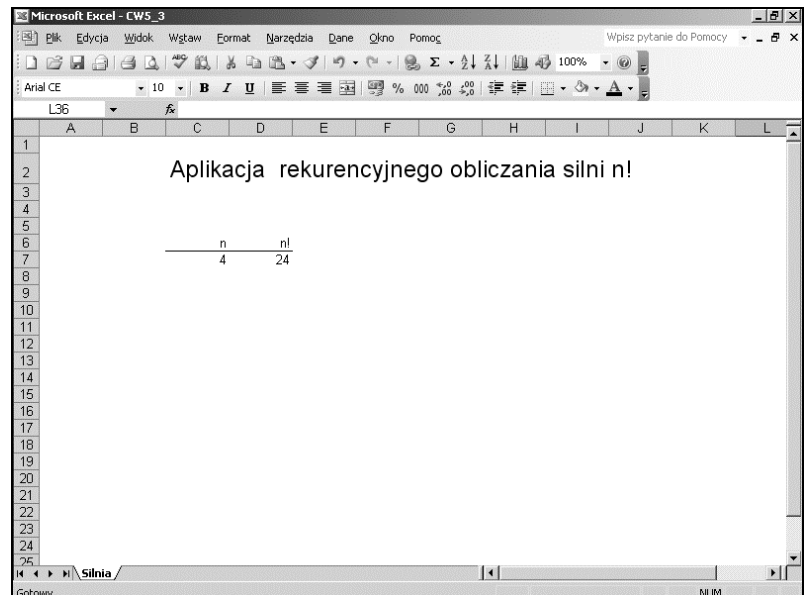

*Rysunek 5.8. Arkusz aplikacji cw5\_3*

Sprawdź działanie aplikacji. Poeksperymentuj, zmieniając wartości w komórce *C7*, a następnie zakończ pracę z arkuszem i Excelem, wybierając *Plik* oraz Zakończ.

### Obliczanie potęgi liczby rzeczywistej

Zagadnienie obliczania potęg zostało już zasygnalizowane w ćwiczeniu 2.1 podczas omawiania algorytmów sekwencyjnych. Rozważania dotyczyły jednak tylko potęg z wykładnikiem parzystym. Obecnie zostanie przedstawiona rekurencyjna metoda obliczania wartości potegi o dowolnym wykładniku. Przykład zobrazuje jednocześnie, jak w jednym podprogramie użyć dwóch instrukcji rekurencyjnych.

```
 W I C Z E N I E
```
#### 5.4 Rekurencyjne obliczanie potęgi liczby rzeczywistej

Przedstaw w postaci listy kroków rekurencyjny algorytm funkcji obliczającej potęgę  $a^n$ , gdzie  $a \in R$ ,  $n \in \mathbb{N}$ .

#### Rozwiązanie

*Dane:* Wartość podstawy  $a \in R$  oraz potegi  $n \in N$ .

**Oczekiwany wynik**: Wartość podstawy (argumentu) *a* podniesionej do pot\$gi *n*.

Analiza problemu: Potęgowanie rekurencyjne bazuje na podnoszeniu liczby do kwadratu.

Dla *n* = 1 wynikiem obliczeń jest wartość podstawy *a*.

Dla *n* > 1 pierwsze działanie zależy od tego, czy wykładnik jest parzysty, czy nie:

 $\Box$  Jeżeli wykładnik jest liczba naturalna parzysta, to doprowadza się go do takiej postaci, by występowało potęgowanie wewnętrzne i zewnętrzne o wykładniku 2, na przykład 3<sup>4</sup> =  $(3^2)^2$ , 2<sup>10</sup> =  $(2^5)^2$ . Dla dowolnej parzystej liczby *n*, zapis ten ma postać:

 $a^n = (a^{\frac{n}{2}})^2$ .

 $\Box$  Jeżeli wykładnik jest nieparzysty większy od jedności, to wyodrębnia się fragment z potęgą parzystą i otrzymany wynik pośredni mnoży się przez podstawę *a*, na przykład  $3^9 = 3^8 \cdot 3$ . Dla dowolnej liczby nieparzystej *n*, zapis ten ma posta':

 $a^n = a^{n-1}a$ .

#### 128 **Algorytmy • Cwiczenia**

Teraz wykładnik *n* – 1 we wzorze jest już parzysty, zatem potęgowanie można zapisać w postaci:

$$
a^n=(a^{\frac{n-1}{2}})^2a\cdot
$$

Operacje redukowania należy powtarzać tak długo, aż wszystkie działania w wyrażeniu otrzymają opisaną wyżej postać. Obrazują to przykłady:  $3^9 = 3^8 \cdot 3 = (3^4)^2 \cdot 3 = ((3^2)^2)^2 \cdot 3$ ,  $7^{14} = (7^7)^2 = (7^6 \cdot 7)^2 =$  $((7^3)^2 \cdot 7)^2 = ((7^2 \cdot 7)^2 \cdot 7)^2$ .

Skoro za każdym razem istotna jest informacja, czy podstawa jest parzysta, czy nieparzysta, to w algorytmie musi wystąpić fragment, który sprawdza parzystość wykładnika. W tym celu wystarczy podzielić liczbę będącą wykładnikiem przez 2. Jeżeli reszta z dzielenia równa jest zero, to wykładnik jest podzielny przez 2, a reszta ma wartość zero.

Drugim stałym elementem w zredukowanych wyrażeniach jest podnoszenie do kwadratu. Warto tę operację zrealizować za pomocą odrębnej funkcji, do której przekazuje się odpowiedni argument.

Po uwzględnieniu parzystości i dokonaniu redukcji wykładnika według reguł podanych powyżej otrzymujemy zależność klamrową w postaci:

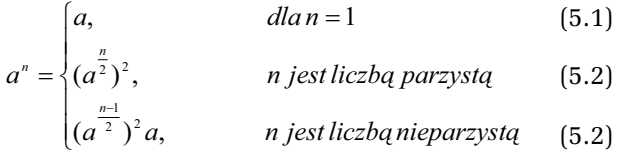

#### Algorytm w postaci listy kroków

Zakładamy, że tworzymy dwuargumentową funkcję o nazwie Potega, do której przekazywane są następujące argumenty: *podstawa* — dowolna liczba rzeczywista  $a \in R$ , *wykładnik* — liczba naturalna  $n \in N$ . Posta' funkcji rekurencyjnej jest zatem dwuargumentowa: *Potega*(*a*, *n*). Funkcja ta wywoływana jest każdorazowo, gdy wystąpi w algorytmie.

*Krok 1.* Sprawdź, czy  $n = 1$ . Jeżeli tak, to podstaw *Potega* = *a*, po czym przejdź do kroku 7. Jeżeli nie, to przejdź do kroku 2.

*Krok 2.* Sprawdź, czy reszta z dzielenia wykładnika *n* przez 2 jest równa zero. Jeżeli tak, to przejdź do kroku 3. Jeżeli nie, to przejdź do kroku 5.

*Krok* 3. {Wykładnik jest liczbą parzystą.} Przypisz  $n = n/2$  i przejdź do kroku 4.

*Krok* 4. {Obliczanie potęgi liczby *a* zgodnie ze wzorem (5.2) z zależności klamrowej podanej powyżej}. Wywołaj funkcję rekurencyjną  $Potega(a, n)$ , a następnie podnieś ją do kwadratu: *Potega* = (*Potega*)  $(a, n)<sup>2</sup>$ . Przejdź do kroku 7.

*Krok* 5. {Wykładnik jest liczbą nieparzystą.} Podstaw  $n = (n - 1)/2$ i przejdź do kroku 6.

*Krok 6.* {Obliczanie potegi liczby *a* zgodnie ze wzorem (5.3) z zależności klamrowej.} Wywołaj funkcję *Potega*(*a*, *n*), po czym podnieś ją do potęgi drugiej i pomnóż przez podstawę *a*: *Potega* =  $(Potega(a, n))^{2*}a$ . Przejdź do kroku 7.

*Krok 7. Zakończ działanie algorytmu. Wynikiem jest bieżąca war*to&' *Potega*.

Sprawdź — wykonując obliczenia na papierze — poprawność algorytmu dla wybranych warto&ci *a* oraz *n*.

#### W I C Z E N I E

#### $5.5$  Algorytm rekurencyjnego obliczania potęgi. Program w Turbo Pascalu

Napisz w Turbo Pascalu program rekurencyjnego obliczania potęgi naturalnej dowolnej liczby rzeczywistej. W programie wykorzystaj funkcję zbudowaną z wykorzystaniem algorytmu przedstawionego w ćwiczeniu 5.4. Podnoszenie do kwadratu wykonaj za pomoca funkcji elementarnej *Sqr*.

#### Rozwigzanie

Funkcja zrealizowana według opisu podanego w algorytmie z ćwiczenia 5.4 nie zawiera bloku wprowadzania danych i wy&wietlania wyniku. Odpowiednie, umożliwiające to instrukcje muszą znaleźć się w programie głównym, z którego nastapi wywołanie funkcji potegującej.

#### 130 Algorytmy • Ćwiczenia

- 1. Uruchom Turbo Pascala i utwórz nowy plik, wybierając z paska menu polecenia *File*/*New*.
- **2.** W oknie edycyjnym wpisz kod z listingu 5.3 albo wczytaj program z pliku *cw5* 5.pas znajdującego się w katalogu *TP/Rozdz\_05*.

Listing 5.3. Kod rekurencyjnego programu obliczającego wartość naturalnej *pot6gi liczby rzeczywistej*

```
program cw5_5;
{ Program oblicza rekurencyjnie wartosc }
{ liczby a podniesionej do potegi n. }
{ Deklaracja zmiennych uzywanych w programie: }
{ a - liczba potegowana, n - wykladnik potegi. }
var
   a: Real; n: Integer;
{ ---- Deklaracja i kod funkcji rekurencyjnej Potega ------ }
function Potega (a: Real; n : Integer): Real;
  begin
    if n = 1 then
      Potega := a
     else
      if (n mod 2 = 0) then
        begin
          n := n div 2;
          Potega := Sqr( Potega(a, n));
         end
       else
         begin
          n := (n - 1) div 2;
         Potega := Sqr(Potega(a, n)) * a;
         end
   end; { ----------------- Koniec funkcji Potega ---- }
{ ---- Program glowny ------------------------------- }
begin
  writeln;
  writeln (' Rekurencyjne obliczanie potegi podanej liczby ');
  writeln ('-----------------------------------------------');
  writeln;
```

```
write (' Podstawa a = '); readln (a);
 write (' Wykladnik n = '); readln (n);
   writeln;
  writeln (' Wynik obliczen: ');
 writeln ( ' ' , a: 0:2, ' do potegi ', n, ' = ', Poteqa(a,n):0:2); readln;
end.
```
Funkcia rekurencyina *Potega* wystepująca w listingu 5.3 jest dokładnym odwzorowaniem algorytmu i tak też działa. Do podnoszenia do kwadratu służy funkcja wbudowana Sqr(argument), która oblicza kwadrat podanego w nawiasie argumentu.

Sprawdzenie parzystości liczby dokonywane jest w instrukcji warunkowej przy wykorzystaniu instrukcji mod o składni: n mod 2. Wynikiem tej operacji jest reszta z dzielenia liczby całkowitej *n* przez 2. Rezultat zero oznacza, że *n* jest podzielne przez  $2$  — jest zatem liczbą parzystą i wykonywany jest blok instrukcji po słowie kluczowym then. W przypadku *n* nieparzystego program wykonuje polecenia po słowie *else*.

Iloraz w podprogramie obliczany jest za pomocą funkcji div, która realizuje dzielenie całkowite liczb całkowitych. Oznacza to, że nie występuje reszta z dzielenia, na przykład 7 div  $4 = 1$ . Wynik dzielenia jest przypisywany argumentowi *n*, który jest liczbą naturalną.

Główny tor programu to deklaracja zmiennych oraz wczytanie danych: podstawy *a* i wykładnika *n*. Potem wywoływana jest dwuargumentowa funkcja *Potega*(*a*, *n*). Wywołanie następuje bezpośrednio z linii wyprowadzającej wyniki na ekran: writeln  $(a:0:2, '$  do potegi ', n, ' = ', Potega(a,n):0:2). Sposób wyświetlania danych i rezultatu obliczeń  $-z$  dwoma miejscami dziesiętnymi — można oczywiście dostosować według uznania. Efekt wykonania programu przedstawia rysunek 5.9.

#### W I C Z E N I E

#### 5.6 Algorytm rekurencyjnego obliczania potęgi. Aplikacja w Excelu

Napisz w Excelu program rekurencyjnego obliczania potęgi naturalnej dowolnej liczby rzeczywistej. W programie wykorzystaj funkcję użytkownika zbudowana z wykorzystaniem algorytmu przedstawionego w ćwiczeniu 5.4.

132 Algorytmy • Ćwiczenia

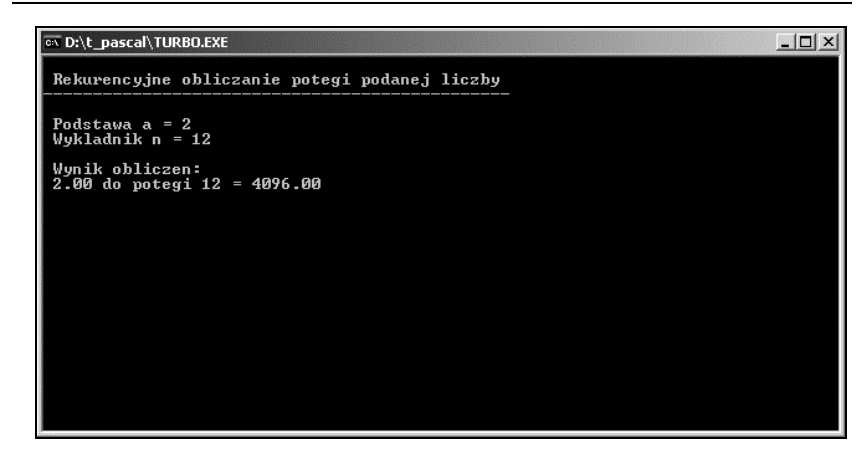

*Rysunek 5.9. Efekt wykonania programu cw5\_5*

#### Rozwiazanie

- 1. Uruchom program Excel i zapisz domyślnie pojawiający się Zeszyt1 w wybranym przez siebie katalogu pod nazwą  $cw5$   $6$ albo wczytaj arkusz *cw5\_6.xls* z katalogu *EX/Rozdz\_05*.
- 2. Zmień nazwę zakładki *Arkusz1* na Potęgowanie.
- **3.** Usu% zak#adki *Arkusz 2* i *Arkusz3*.
- **4.** W komórce *C2* umie&' tekst *Aplikacja rekurencyjnego obliczania pot6gi*. Proponowana czcionka: Arial CE, pogrubiona, w kolorze fioletowym, rozmiar 18.
- 5. Utwórz funkcję przeliczeniową Potega. W tym celu:
	- $\Box$  Wywołaj okno edytora VBE i wstaw moduł standardowy  $Module1 (Modu11).$
	- □ W sekcji *General* (*Ogólne*) modułu *Module1* (*Moduł1*) wpisz kod z listingu 5.4, tak jak przedstawia to rysunek 5.10.

#### Listing 5.4. *Kod funkcji Potega z Gwiczenia 5.6*

```
Function Potega(a, n)
'Funkcja potęgowania rekurencyjnego.
'Znaczenie argumentów a - podstawa, n - wyk?adnik.
If n = 1 Then
     Potega = a
Else
    If (n \text{ Mod } 2) = 0 Then
```
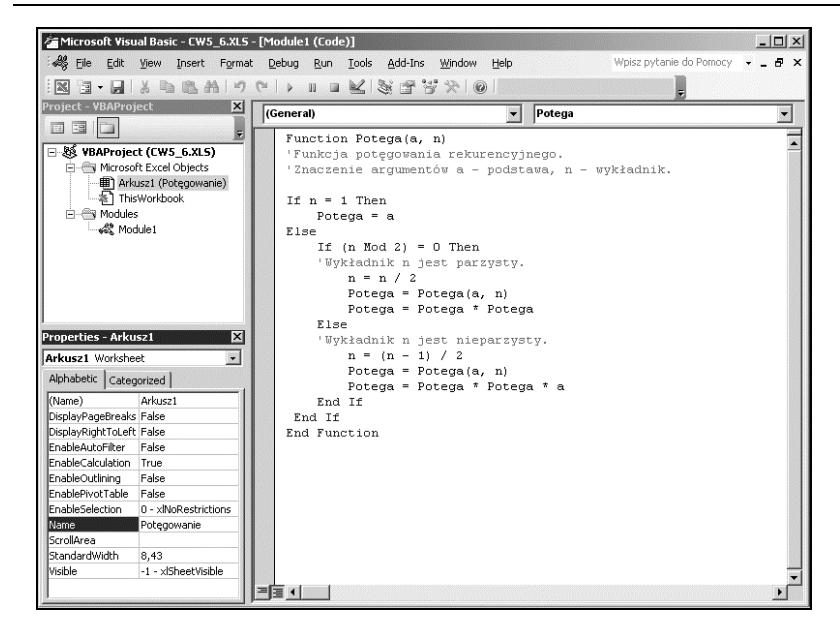

*Rysunek 5.10. Edytor VBE z kodem funkcji Potega. Po lewej widoczne jest okno eksploratora, a poni(ej okno w&aFciwoFci budowanego arkusza Pot6gowanie*

```
'Wyk?adnik n jest parzysty.
        n = n / 2 Potega = Potega(a, n)
         Potega = Potega * Potega
     Else
     'Wyk?adnik n jest nieparzysty.
        n = (n - 1) / 2 Potega = Potega(a, n)
         Potega = Potega * Potega * a
     End If
 End If
End Function
```
Działanie funkcji jest identyczne jak w ćwiczeniu poprzednim. Niewielkie różnice w kodzie polegają na innym zorganizowaniu podnoszenia do kwadratu (mnożenie przez siebie) oraz na zastosowaniu zwyk#ego operatora dzielenia (*/*).

- 6. Dokończ budowę arkusza, tworząc tabelę przeliczeniową:
	- $\Box$  We wskazanych komórkach arkusza umieść nagłówki:

#### 134 **Algorytmy • Cwiczenia**

- komórka *C4* Podstawa a,
- komórka *E4* Wyk?adnik n,
- □ komórka *G4* an; sformatuj literę *n* jako *Indeks górny*,
- komórka *C5* 2,
- □ komórki *E5:E14* wprowadź kolejne liczby naturalne od 1 do 10.
- □ Zmień szerokość kolumn *C*, *E*, *G* na 85 pikseli.
- □ Podkreśl komórki arkusza *C4*, *E4* i *G4* stylem *Gruba krawedź dolna*.. Zmień kolor tekstu w komórkach na zielony, po czym go wy&rodkuj.
- **7.** W komórce *G5* wpisz formułę przeliczeniową *=Potega (\$C\$5;E5)*, a następnie skopiuj ją do komórek *G6:G14*.

Znak (\$) oznacza adresowanie bezwzględne (absolutne) — podczas kopiowania formu#y adres komórki *C5*, do której odwołuje się formuła, nie ulegnie zmianie. W formule występuje też odwołanie względne, które we wklejanej formule jest aktualizowane i dotyczy innych komórek względem położenia formuły. W naszej funkcji są to kolejne komórki z kolumny *E*, poczynając od *E5*.

- 8. Tworzenie arkusza zostało zakończone. Efekt widoczny jest na rysunku 5.11.
- **9.** Poeksperymentuj z wartościami podstawy *a* oraz wykładnika *n*, zmieniając wartości w odpowiednich komórkach, a następnie zakończ pracę z arkuszem i Excelem, wybierając Plik oraz Zakończ.

### Uwagi końcowe

### Mocne i słabe strony rekurencji

Zalety programów realizowanych rekurencyjnie:

- $\Box$  pozwalają rozwiązywać problemy o dowolnej rozpiętości zbioru i trudne do opisu,
- □ zwięzłość i elegancja zapisu.

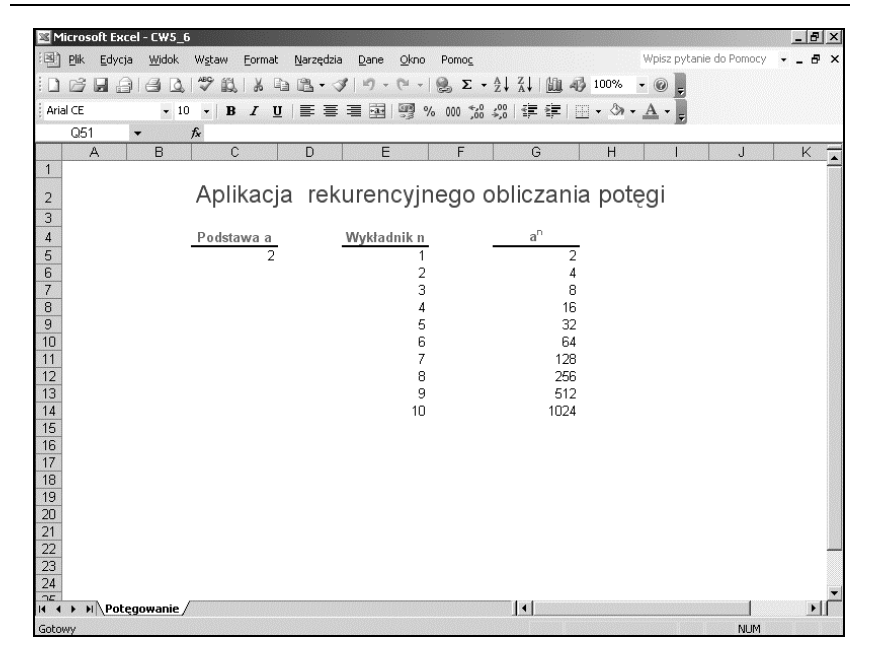

*Rysunek 5.11. Arkusz Pot6gowanie z aplikacji cw5\_6*

Niestety, są też poważne wady. Zaliczamy do nich:

- $\Box$  powielanie tych samych obliczeń,
- $\Box$  niejasny i trudny do analizy przebieg wywołań,
- $\Box$  niebezpieczeństwo nieskończonej liczby odwołań,
- $\Box$  duże zapotrzebowanie na pamięć podczas przetwarzania.

Niedogodności są spowodowane głównie tym, że po każdym odwołaniu rekurencyjnym zachodzi konieczność zapamiętania informacji potrzebnych do odtworzenia stanu procesu sprzed wywołania. Zapamiętywane informacje przechowywane są w obszarze pamięci zwanym stosem.

#### Stos

Stos (ang. *stack*) to obszar wewnętrznej pamięci komputerowej przeznaczonej do czasowego przechowywania informacji związanych z wykonywanym programem. Dla rekurencji istotne jest, by stos

#### 136 Algorytmy • Ćwiczenia

posiadał strukturę LIFO (akronim z ang. Last In First Out). W dosłownym tłumaczeniu oznacza ostatni na wejściu jest pierwszym na wyjściu. Komputer odzyskuje potrzebne do wykonania programu informacje, pobierając je z wierzchołka stosu. Żądany element lokalizowany jest dzieki rejestrowi zwanemu wskaźnikiem stosu (ang. stack pointer), który jest powiększany o 1 każdorazowo przed umieszczeniem kolejnego elementu na stosie i dekrementowany o 1 po zdjęciu elementu ze stosu. Łatwo zauważyć, że gdy wskaźnik ma wartość zero, to stos jest pusty.

Stos jest obszarem pamięci o ograniczonej pojemności, dlatego łatwo może dojść do jego przepełnienia. Podczas rekursji zdarza się to nader często i wywołuje błąd, który sygnalizowany jest komunikatem stack **overflow** (z ang. *przepełnienie stosu*).

b)  $C)$ a)  $\overline{5}$ 5  $\overline{A}$  $\overline{\mathcal{A}}$  $\overline{3}$  $\overline{3}$  $\overline{3}$ っ  $\overline{2}$  $\overline{2}$ 

Dzia#anie stosu obrazuje rysunek 5.12.

*Rysunek 5.12. Pogl'dowa struktura stosu obrazuj'ca: a) dodanie informacji, b) przechowanie informacji, c) pobranie informacji ze stosu*

Z rysunku widać, że stos ma strukturę studni. Dane umieszczane są zawsze na szczycie stosu i stąd też pobierane. Informacja wprowadzona jako pierwsza zostanie pobrana jako ostatnia.

### **Ćwiczenia** do samodzielnego wykonania

 W I C Z E N I E 5.7

Ułóż algorytm obliczania sumy kolejnych liczb naturalnych.

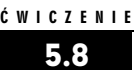

Sprawdź, czy w podprogramie z listingu 5.3 można zastosować zwykły operator dzielenia (/). Czy instrukcję n := (n - 1) div 2 można zastąpić poleceniem  $n := n$  div 2? Jak to wyjaśnić?

#### W I C Z E N I E

5.9

Przedstaw algorytm z ćwiczenia 5.4 w postaci schematu blokowego.

 W I C Z E N I E 5.10

> Ułóż algorytm obliczania pierwiastka stopnia *n* z podanej liczby, a następnie zakoduj go w Turbo Pascalu i Visual Basicu.